## **ОБҐРУНТУВАННЯ ВИБОРУ КОНФІГУРАЦІЇ ВІДЦЕНТРОВОГО РАДІАЛЬНОГО ВЕНТИЛЯТОРА З ВИКОРИСТАННЯМ ПРОГРАМНИХ КОМЛЕКСІВ SOLIDWORKS ТА ANSYS CFX**

### **Мельник Віктор Іванович**

доктор технічних наук, професор Державний біотехнологічний університет, м. Харків, Україна ORCID: 0000-0002-1176-2831 victor\_melnik@ukr.net

#### **Зеленський Андрій Петрович**

аспірант Державний біотехнологічний університет, м. Харків, Україна ORCID: 0000-0002-0364-5571 alexey2009mkh@gmail.com

#### **Зеленський Олексій Петрович**

аспірант Державний біотехнологічний університет, м. Харків, Україна ORCID: 0000-0001-9819-9086 alexey2009mkh@gmail.com

*З розвитком комп'ютерних та розрахункових систем більшого та ефективного застосування отримали Computational Fluid Dynamics modeling (CFD-моделювання), що базується на розрахунку систем рівняння збереження маси та енергії та рівнянь, які описують рух течій в лопаточних машинах. Все це дає можливість суттєвої економії часу та матеріальних ресурсів у порівнянні з проведенням експериментальних досліджень, а також провести оптимальну інтерпретацію фізичних, геометричних параметрів та граничних умов досліджуваного об'єкта. У даній статті розглянуто можливість застосування програмного комплексу ANSYS 19.0 CFX для тривимірного чисельного моделювання газодинамічних процесів, які відбуваються у Відцентровому Радіальному Вентиляторі (ВРВ). На підставі розрахунків були побудовані аеродинамічні характеристики ВРВ, аналіз яких дав можливість отримати уявлення, про процеси, які відбуваються в проточній частині вентилятора при різних конструктивних виконаннях: № 1, № 2 та № 3 при різних значеннях витрати повітря Gm. Програмний комплекс ANSYS 19.0 CFX дає можливість отримати чисельні значення параметрів, а також провести візуалізації поведінки параметрів, в проточній частині вентилятора.*

*Програма ANSYS дозволяє вибрати ВРВ відповідної конфігурації та здійснити розрахунки при заданих розрахункових моделях потоку повітря: ідеальна чи в'язка рідина (в якості модельного середовища), ламінарний чи турбулентний потік повітря, розріджене чи стиснене середовище, двомірне чи тривимірне завдання.*

*У цій статті досліджується робота ВРВ, зокрема процеси проходження ідеального, не стисливого модельного середовища через його проточну частину в тривимірному середовищі. Прийнята модель турбулентності для тривимірної течії Menter's Shear Stress Transport (SST-модель перенесення зсувних напруг), що є гібридною моделлю між та k – ω моделями турбулентності. Таким чином, SST-модель поєднує в собі стійкість та точність стандартної k – ω моделі в пристінкових областях і k – ε моделі на відстані від стінок. Отримали можливість побачити картину розподілу тиску вздовж проточної частини, поля векторів швидкостей та руху повітряного потоку для обґрунтування та аналізу результатів.*

*Ключові слова: модель турбулентності, повний тиск, статичний тиск, повний ККД вентилятора, статичний ККД вентилятора, кут входу потоку, кут виходу потоку.*

DOI https://doi.org/10.32782/msnau.2023.4.5

**Постановка проблеми.** У пневматичній системі сівалки важливим вузлом є вентилятор. Від того, який повний тиск він видає залежить успішність роботи всієї пневматичної системи. Дослідження процесу створення повного тиску  $P_{v}$  вентилятором в пневматичній системі сівалки, для визначення оптимальних параметрів і режимів роботи пневмосистеми, є метою роботи. Програмою дослідження передбачається розробка експериментальної дослідної установки та дослідження її роботи.

**Матеріали і методи дослідження.** Тиск розрідження, створюваний вентилятором, викликається передачею повітрі енергії від робочого колеса, що обертається (РК). Теоретичний повний тиск *Pv*, що розвивається вентилятором (за відсутності втрат), визначається за рівнянням Ейлера, що лежить в основі розрахунку всіх видів лопаткових машин, що обертаються (1) (Anderson et al., 2020; Anderson, 1995):

$$
P_{\nu} = \rho \left( u_2 c_{2u} - u_1 c_{1u} \right) \tag{1}
$$

де  $\,\mathsf p\,$  – щільність повітря (газу), кг/м $^3,\;u_{_1}$  – окружна швидкість на вході у робоче колесо, м/с,  $u_2$  – окружна швидкість на виході з робочого колеса, м/с, *c*<sup>1</sup>*<sup>u</sup>* – проекція абсолютної швидкості на окружний напрямок при вході в робоче колесо, м/с, *c*<sup>2</sup>*<sup>u</sup>* – проекція абсолютної швидкості на окружний напрямок при виході на робоче колесо, м/с.

Швидкості *c*1*u* та *c*2*u* являють собою швидкість закручування потоку.

Рівняння (1) показує, що теоретичний тиск вентилятора залежить тільки від щільності середовища, окружної швидкості і швидкості закручування потоку. Для збільшення величини теоретичного повного тиску  $P_v$ вентилятора необхідно, виходячи з рівняння (1), щоб другий член « −*u*<sub>1</sub><sub>*c*1</sub>, » став позитивним та арифметичне значення *c*1*u* збільшувалося. Це можна досягти встановленням вхідного направляючого апарату (ВНА), який закручуватиме повітряний потік назустріч обертанню РК. Що стосується першого члена рівняння (1), то при рівних діаметрах коліс і при однаковій окружній швидкості  $u_2$ швидкість закручування *c*<sup>2</sup>*u* у вентилятора з лопатками, загнутими вперед (РК з лопатками загнутими у бік обертання), завжди буде більше за величиною, ніж у вентилятора з лопатками, загнутими назад. У цьому переконуємось побудувавши трикутники швидкостей повітряного потоку на виході з РК (Babu, 2021; Back, 1955). Отже, вентилятори з лопатками, загнутими вперед, будуть створювати більший тиск, ніж вентилятори з лопатками, загнутими назад. Для зменшення втрат при вході в РК необхідно згладити повітряний потік, а це досягається завдяки установці кокіля (пристрій, що забезпечує плавний, ненаголошений перехід повітряного потоку у вхідну частину РК). Значить створивши відцентровий радіальний вентилятор з лопатками загнутими вперед, вхідним направляючим апаратом та кокілем на вході дасть більший повний тиск  $P_v$ , а відповідно і статичний тиск  $P_v$ .

На основі проведеного регресійного аналізу робочих процесів ВРВ, одержано рівняння регресії у вигляді наступного полінома:

$$
\hat{Y} = 11370,97 + 1780,91x_1 + 227,78x_2 ++430,28x_3 + 490,34x_1x_2 - 399,66x_1x_3 ++163,47x_1x_4,
$$
 (2)

де *Y* – математичне очікування показника параметра оптимізації (тобто повний тиск  $P_v$ );  $x_1, x_2, x_3$  та  $x_4$  – фактори процесу, що вивчається.

Так фактор *x*1 висловлює частоту обертання РК ЦРВ, об/хв.

Фактори  $x_2$  та  $x_3$  виражають значення кута входу  $\beta_1$ та кута виходу  $\beta$ , повітряного потоку, а відповідно впливають на значення  $c_{1u}$  *i*  $c_{2u}$ .

А фактор *x*4 показує кількість лопаток на РК вентилятора.

Розглядаючи рівняння регресії, ми бачимо, що для збільшення  $\hat{Y}$  необхідно збільшити  $x_2 \rightarrow$  $\beta_1$  та  $x_3 \rightarrow$  $\beta_2$ . Тобто рівняння (2) підтверджується рівнянням Ейлера (1).

З цією метою для підтвердження цієї теорії досліджуємо роботу відцентрового радіального вентилятора (ЦРВ) даного виконання.

**Результати.** Створимо модель ВРВ із такими геометричними параметрами:

- вхідний кут потоку  $\beta_1 = 50^\circ$ ;
- вихідний кут потоку  $\beta_2 = 110^\circ$ ;
- кількість лопаток *z* = 24 шт. ;
- діаметр вхідного патрубка  $D_0 = 0,135$  мм;
- діаметр на вході в РК  $D_1 = 0,140$  мм;
- діаметр на виході з РК  $D_2 = 0,400$  мм;

– розміри і форма равлика залишаються незмінними (виконані за розмірами заводського виконання);

– наявність ВНА з кутом виходу повітряного потоку  $\alpha$ , =140 $^{\circ}$ ;

– наявність пристрою кокіль.

Частота обертання РК у заданому дослідженні приймає  $n_{\text{max}} = 5000$  об/хв. Позначимо цю модель № 1.

Для наочності і порівняння руху та показників потоку повітря в проточній частині ВРВ, розглянули та зробили розрахунок двох інших варіантів ВРВ. На відміну від основного варіанту ВРВ:

– модель без наявності ВНА та кокіля, назвемо її № 2; – модель, що має ВНА, але не має кокіля, назвемо її № 3.

У програмі Solidworks побудовано 3D-твердотільну геометричну розрахункову модель проточної області даного вентилятора, а для подальшого розрахунку переведено в програмний комплекс ANSYS 19.0 CFX, дивимося рис.1A, 1B і 1C.

Аналіз вентиляторів, трьох різних варіантів, проводили порівнянням їх аеродинамічних параметрів, а також порівнюючи значення параметрів потоку повітря, в проточній частині ВРВ (Mironov, et al 2008; Barlit, 1992). Значення параметрів повного  $P_{v}$ , і статичного тиску  $P_{v}$ , а також значення ККД ВРВ отримуємо за допомогою програми ANSYS 19.0 CFX. Маючи такі дані, можливо побудувати аеродинамічну характеристику ВРВ (Chichkin, 1984; Chung, 2002).

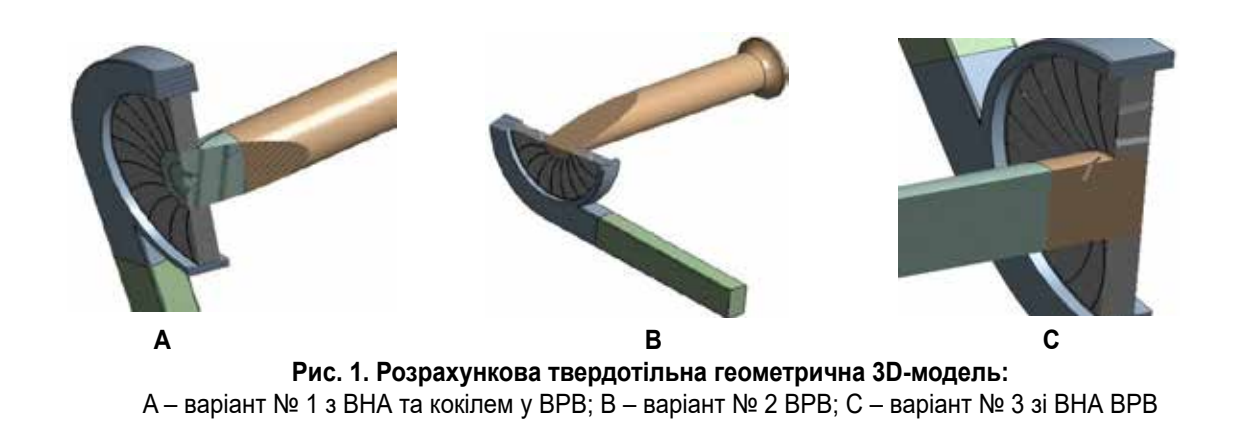

<sup>30</sup> **Вісник Сумського національного аграрного університету**

З цією метою для вибраних моделей автоматично будується сітка кінцевих елементів у модулі ANSYS MESH. Точність розрахунку залежить від якості елементів у сітці. Приклад побудови сітки показано на рис. 2.

Кількість елементів сітки даної моделі № 1 становить 1 988 095 шт., а вузлів – 3 815 945 шт.

Створена твердотільна геометрична розрахункова модель ЦРВ варіант № 1 ANSYS CFX (Myronov& Oleksenko, 2016; Jeffreys, 1999) складається з п'яти частин рис. 3:

1) перша частина – це вхідна область під назвою "Trumper 01" (нерухома), виконана у формі циліндра. Область описує простір, що використовується для розрахунку ВРВ, має вхідну поверхню – «Inlet», вихідну поверхню – «Outlet Trump01» і поверхню стінку – «WallTrump01»;

2) друга частина – це область під назвою «Trump 02» (нерухома), виконана у формі циліндра, в якій знаходяться ВНА та кокіль. Ця частина простору ВРВ має вхідну поверхню – "InletTrump02", вихідну поверхню – "OutletTrump02", поверхню стінку – "WallTrump02" і поверхню, яка включає в себе лопатки ВНА – "BladesTrump02";

3) третя частина – робоче колесо (РК) під назвою «Rotor03» (область, що обертається), передає потоку повітря енергію. Область потоку повітря в РК ВРВ має вхідну поверхню – "InletRotor03", вихідну поверхню – "OutletRotor03", поверхню стінку – "WallRotor03" і поверхню, яка включає в себе лопатки РК – "BladesRotor03";

4) четверта частина є геометричною фігурою у вигляді равлика ВРВ, даємо назву «Cap04» (нерухома область). Ця частина має вхідну поверхню – "InletCap04", вихідну поверхню – "OutletCap04", поверхню стінку – "WallCap04";

5) п'ята частина являє собою вихідну область Cap05 (нерухома область). Ця частина має вхідну поверхню – "InletCap05", вихідну поверхню – "Outlet", поверхню стінку – "WallCap05".

Вхідна «Inlet» і вихідна «Outlet» області досліджуваної розрахункової зони ЦРВ необхідні для формування показаних на рис. 4 граничних умов (Fletcher, 1988; Frank, 2016). При вивченні роботи ВРВ моделей № 2 область Trump 02 виконують без наявності ВНА та кокіля і моделі № 3 з наявністю ВНА. Робоче тіло в моделі – Air at 25 C, опція розрахунку передачі тепла – Total Energy, модель турбулентності – SST. Область обертання РК обертається із частотою  $n_{\text{pr}} = 5000$  об/хв.

Тип взаємодії ротора та статора – Frozen rotor. На вході в модель: гранична умова – Opening, з параметрами входу – Total Pressure, що дорівнює 101325 Па (атмосферний тиск), параметри виходу – Mass Flow Rate (масова витрата на виході *G*<sub>m</sub> кг/с). При розрахунках нехтуємо тертям на внутрішніх стінках проточної частини. Для розрахунку різних точок характеристики змінювали масову витрату на виході вентилятора  $G_m$  кг/с.

Задавши граничні умови розрахункової області моделі ВРВ у модулі ANSYS CFX Setup виробляється розрахунок ВРВ, дивимося рис. 4.

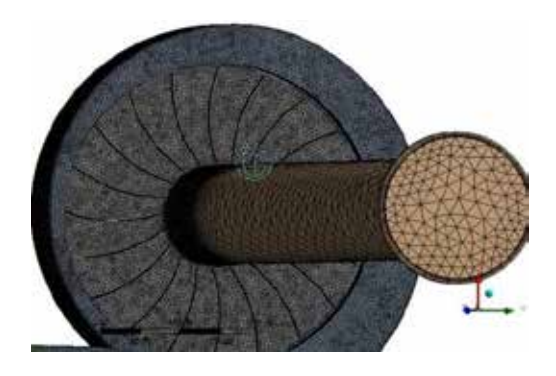

**Рис. 2. Розрахункова сітка, побудована в ANSYS, для моделі № 1 з ВНА та кокілем у ВРВ**

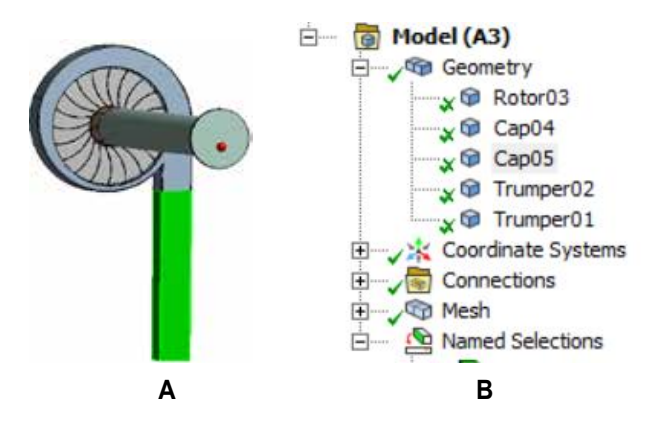

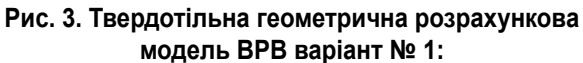

A – поділ конструкції ВРВ на розрахункові області; B – дерево моделі в системі ANSYS CFX

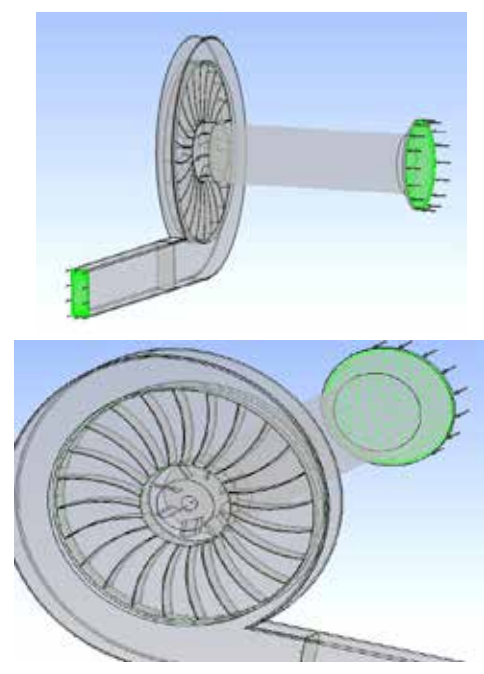

**Рис. 4. Модель розрахункової області ВРВ у CFX-Pre**

Ввівши граничні умови та задавши кількість ітерацій та точність розрахунку запускаємо модуль розрахунку Solution, дивимося рис. 5.

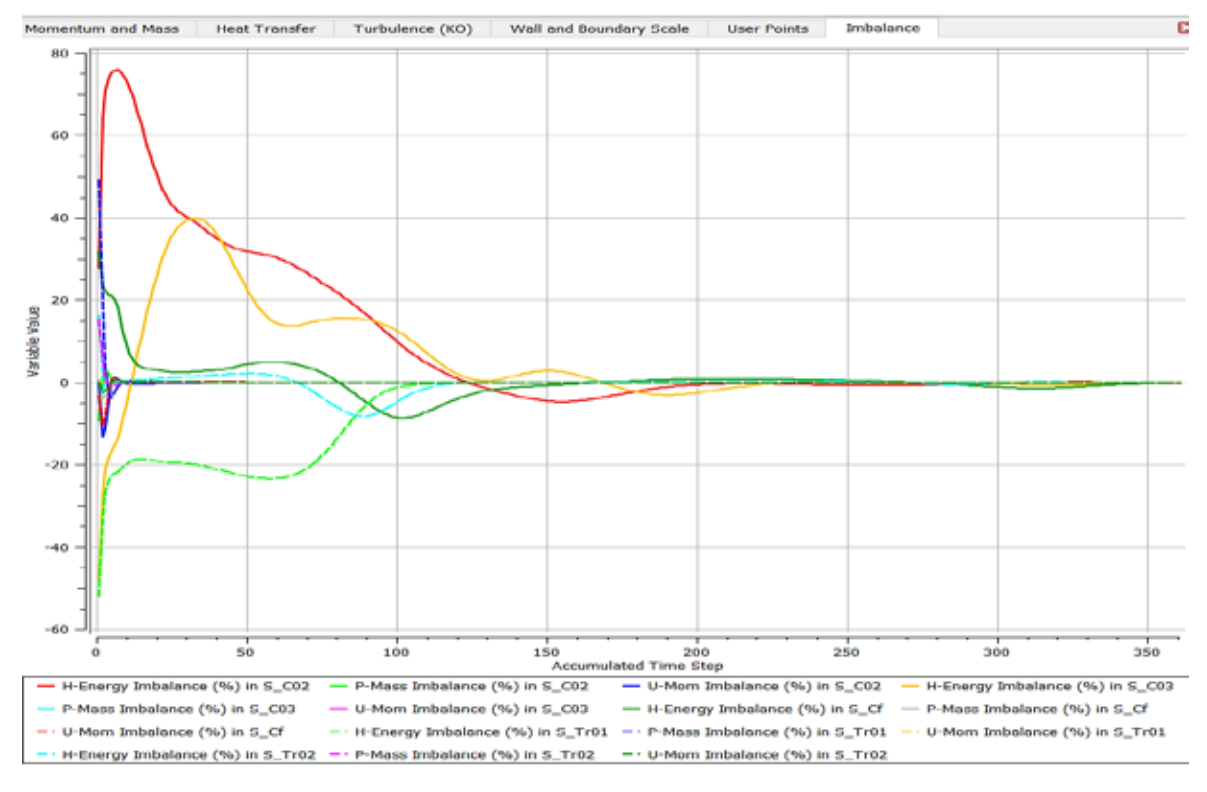

**Рис. 5. Графік розрахунку моделі ВРВ** A

В подальшому розрахунок повного  $P_v$  та статичного тиску *Psv* вентиляторів проводимо при різних значеннях витрати повітря  $\,G_{_{m}}$ . Значення параметрів збіжності прийнято рівним 10–5. Розрахункові значення

повного  $P_v$  та статичного тиску  $P_{sv}$  в залежності від значення витрати повітря  $G_m$  одержуємо у вигляді графіків для різних моделей ВРВ (рис. 6). A

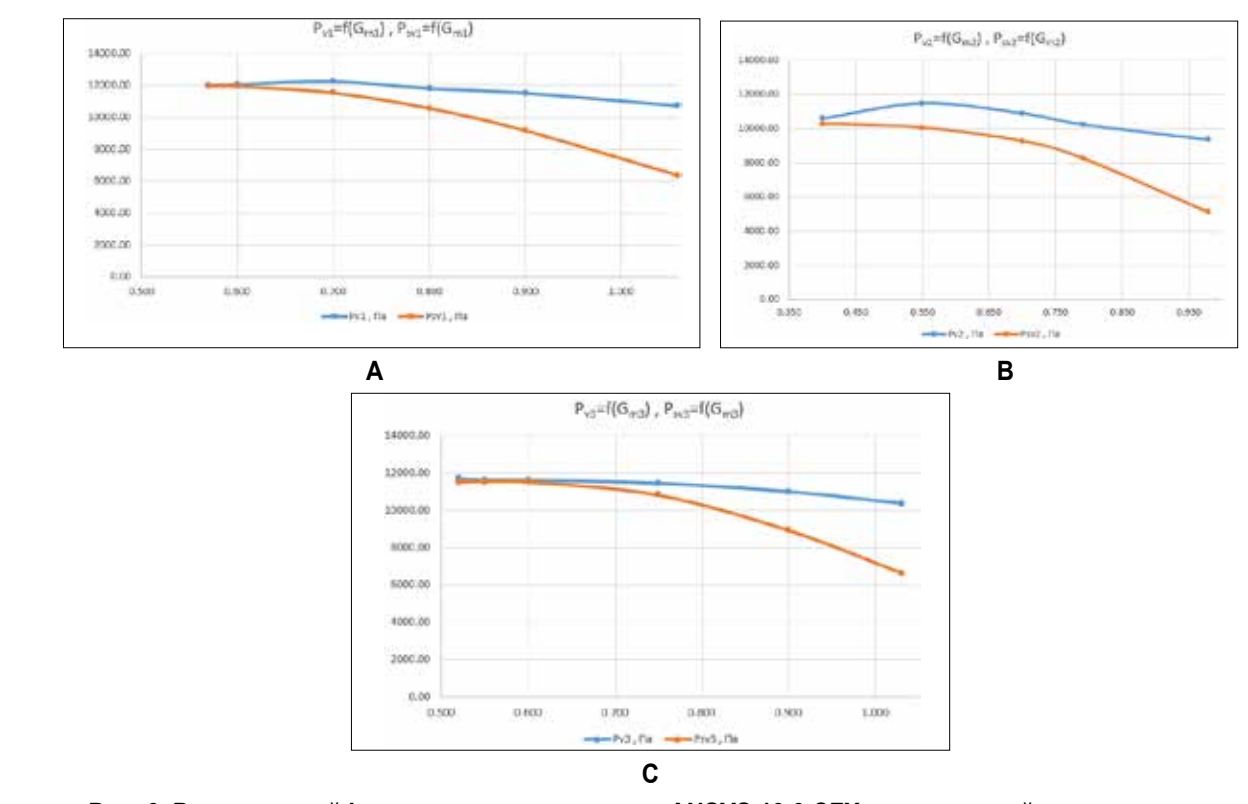

B **повний** *Pv* **та статичний** *Psv* **тиск в залежності від значення витрати повітря** *Gm* **для трьох варіантів**  C **Рис. 6. Розрахований із використанням системи ANSYS 19.0 CFX, створюваний вентилятором моделей № 1 (A), № 2 (B) № 3 (C)**

Для повноцінної роботи всієї пневматичної системи сівалки важливу роль відіграє статичний тиск, що створюється  $P_{\infty}$  вентилятором. Із графіків (рис. 6) видно, що у ВРВ моделі № 1 він приблизно на 20 % більший ніж у ВРВ моделі № 2. Наявність кокіля у ВРВ призводить до зменшення втрат повітряного потоку, а значить збільшення статичного тиску  $P_{sv}$  у моделі № 1 приблизно на 17 % порівняно з моделлю № 3. Аналізуючи графіки характеристик тиску створюваного вентилятором, вибираємо ВРВ потрібної конфігурації (Hirsch, 2007; Batchelor, 2000).

Можливо також відстежити ККД повного тиску η та статичного тиску η*sv* вентилятора при різних значеннях витрати повітря  $G_m$  (рис. 7).

Користуючись програмними можливостями ANSYS CFX, можливо спостерігати за поведінкою потоку повітря в проточній частині каналу вентилятора. Так отримували інформацію про розподіл і значення тиску, швидкості, температури та ряду інших параметрів потоку, що цікавлять, у різних перерізах проточної частини каналу вентилятора, на підставі якої робимо висновок про роботу вентилятора. Рисунок 8 дає можливість розглянути поведінку потоку повітря при контакті з ВНА та кокілем вбудованим у проточну частину вентилятора.

Наявність у проточній частині вентилятора ВНА та кокіля плавно змінює напрямок руху потоку повітря, а відповідно зменшує втрати в цьому місці проточної частини.

Для розуміння поведінки та величини зміни відносної швидкості потоку вздовж проточної частини вентилятора при заданому значенні витрати повітря *G*<sub>m</sub>, побудовано картину зміни цього параметра в перерізі ВРВ (рис. 9A і 9B).

Для розгляду поведінки потоку повітря на вході до вентилятору та в міжлопатковому каналі, при заданому значенні витрати повітря  $G_m$ , будуємо допоміжну площину (рис. 9A). Під час руху потоку повітря прямолінійним каналом «Trumper01» відносна швидкість не змінюється. Коли потік повітря підходить до ВНА «Trumper02», його щільність збільшується і при зустрічі з кокілем потік гальмується (швидкість потоку зменшується), він плавно змінює напрямок руху і входить до РК ЦРВ. В подальшому потік повітря рухається вздовж лопаток до периферії. При цьому його швидкість збільшується. По висоті та довжині лопатки швидкість змінюється не рівномірно. Для наочності руху потоку повітря у вузлах Rotor03, Cap04 і Cap05 будуємо допоміжну площину (рис. 9В). Уздовж коритця лопатки швидкість потоку збільшується, чому сприяє передача енергії потоку повітря лопатками РК. Вдалині від лопатки потік повітря здійснює кругові рухи. Залишаючи поверхню лопаток РК, потік повітря потрапляє в равлик вентилятора «Cap04», де його швидкість зростає. При попаданні потоку повітря в Cap05 швидкість потоку повітря поступово падає.

На рисунках 10A та 10B представлена візуалізація зміни полів швидкості у різних вузлах проточної частини каналу вентилятора.

У розрахунках та аналізі роботи вентилятора є також абсолютні параметри, які розраховують відносно

33 **Вісник Сумського національного аграрного університету**

Серія «Механізація та автоматизація виробничих процесів», випуск 4 (54), 2023

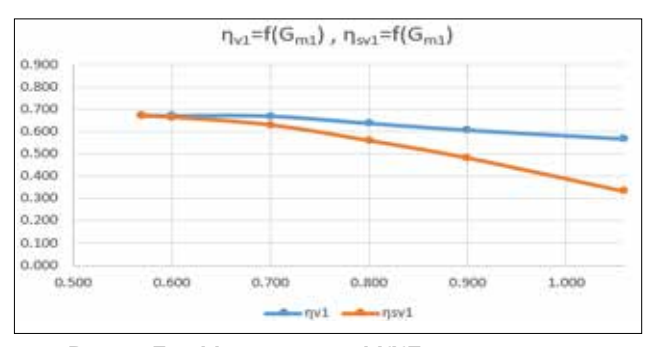

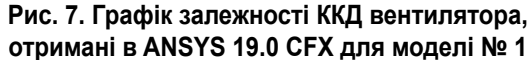

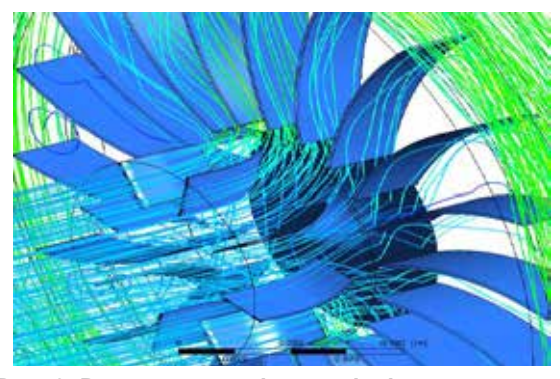

**Рис. 8. Рух потоку повітря в місці встановлення ВНА та кокіля ВРВ**

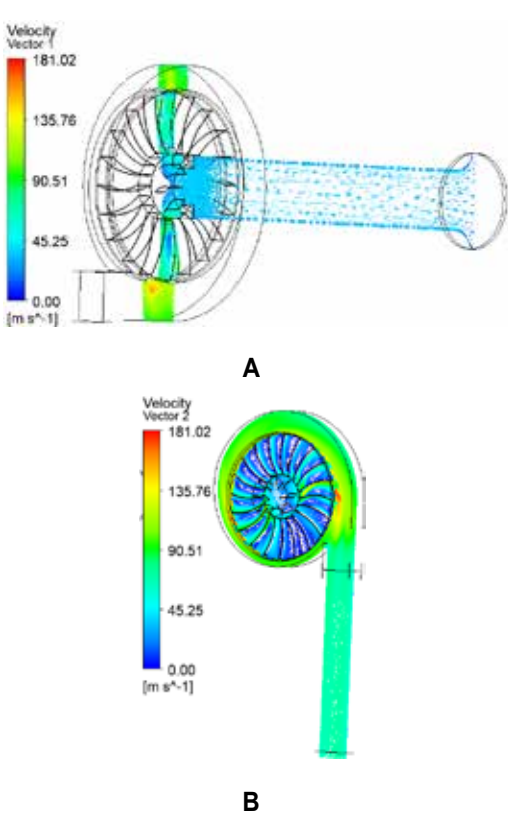

**Рис. 9. Картина зміни відносної швидкості потоку повітря при проходженні таких вузлів ВРВ:**  A – «Trumper01», «Trumper02» та «Rotor03»; B – Rotor03, Cap04 і Cap05

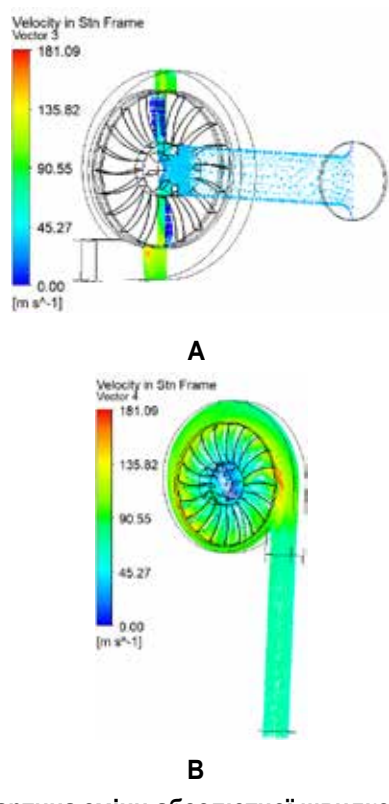

**Рис. 10. Картина зміни абсолютної швидкості потоку повітря при проходженні таких вузлів ВРВ:**  A – «Trumper01», «Trumper02» та «Rotor03»; B – Rotor03, Cap04 і Cap05

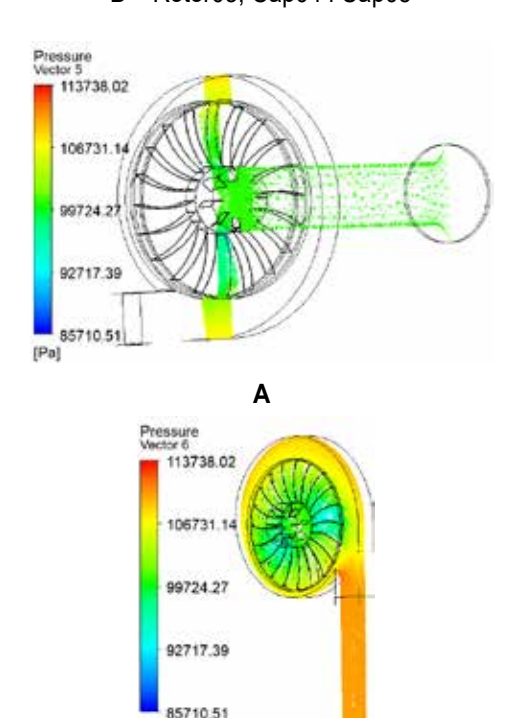

## **B**

 $[Pa]$ 

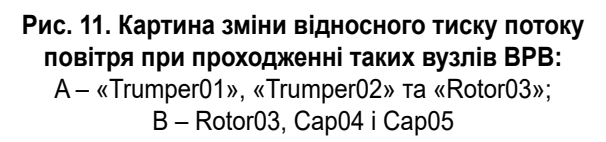

нерухомої, пов'язаної з корпусом вентилятора системі координат. Картина зміни абсолютної швидкості потоку повітря в проточній частині вентилятора наведена на рис.10А та 10В. При русі потоку повітря прямолінійним каналом «Trumper01» абсолютна швидкість плавно змінюється. Коли потік повітря підходить до ВНА «Trumper02», його щільність збільшується і при зустрічі з кокілем потік гальмується (абсолютна швидкість потоку зменшується) він змінює плавно напрямок руху і входить до РК ВРВ. Потік повітря рухається вздовж лопаток до периферії, картина зміни величини абсолютної швидкості потоку повітря однозначна. По висоті та довжині лопатки абсолютна швидкість збільшується не рівномірно. Для наочності руху потоку повітря у вузлах Rotor03, Cap04 і Cap05 будуємо допоміжну площину (рис. 10В). Цей малюнок більш точно передає поведінку потоку повітря в міжлопатковому каналі. Під час руху потоку повітря вздовж каналу равлика «Cap04» до каналу «Cap05» виходу потоку швидкість знижується.

Зміна відносного тиску вздовж проточної частини ВРВ показана на рис. 11A і 11B.

Для розгляду картини зміни тиску потоку повітря на вході у вентилятор і між лопатковому каналі, при заданому значенні витрати повітря  $G<sub>m</sub>$ , будуємо допоміжну площину (рис. 11A). При русі потоку повітря прямолінійним каналом «Trumper01» статичний тиск плавно змінюється. При підході потоку повітря до ВНА «Trumper02» та при зустрічі з кокілем напрямок потоку повітря змінюється та плавно входить до РК ЦРВ. Потік повітря рухається вздовж лопаток до периферії, змінюючи величину статичного тиску. По висоті та довжині лопатки статичний тиск змінюється не рівномірно. Для наочності зміни статичного тиску потоку повітря у вузлах Rotor03, Cap04 і Cap05 будуємо допоміжну площину (рис. 11В). Вздовж коритця лопатки статичний тиск потоку змінюється. Зміна статичного тиску міжканальних ділянках відбувається нерівномірно. Залишаючи поверхню лопаток РК, потік повітря потрапляє в равлик вентилятора «Cap04», де величина статичного тиску зростає. При попаданні потоку повітря в «Cap05» значення статичного тиску повітря поступово зростає.

Колірна гама, параметрів, що цікавлять, на малюнку, а також шкала параметрів дає можливість візуального представлення поведінки потоку повітря вздовж проточної частини ВРВ.

**Висновки.** У цій статті розглянуто можливість застосування програмного комплексу ANSYS 19.0 CFX для обґрунтування вибору більш раціональної конфігурації ВРВ. Всі розрахунки були проведені із застосуванням SST моделі турбулентності. Порівнянням аеродинамічних характеристик ВРВ, отриманих за результатами чисельного дослідження, проілюстровано, як протікає робочий процес у вентиляторах різного виконання (№ 1, № 2 і № 3) при різних значеннях витрати повітря *G*<sub>m</sub>. Отримані значення тиску дають змогу обґрунтувати вибір раціональної конструкції вентилятора. Програмний комплекс ANSYS 19.0 CFX дає можливість наочно представити картину поведінки параметрів, що описують робочі процеси

# <sup>34</sup> **Вісник Сумського національного аграрного університету**

в проточній частині і вплив їх на різні вузли вентилятора. У розділі Expressions програми ANSYS CFD – Post можна отримати значення параметрів, що цікавлять, на потрібних вентилятора.

поверхнях і площинах перерізів вентилятора. Є можливість побудувати в різній колірній гамі значення параметра, що цікавить нас, в будь-якому місці проточної частини

#### *Бібліографічні посилання:*

1.Anderson Dale., John C. Tannehill, Richard H. Pletcher, (2020). Computational Fluid Mechanics and Heat Transfer., 4<sup>th</sup> Edition, Boca Raton, CRC Press, 236 p.

2.Anderson, J. D. Jr. (1995). Computational Fluid Dynamics: The Basics with Applications. New York: McGraw-Hill, 546 p.

3.Babu, V. (2021). *Fundamentals of gas dynamics* (2nd ed). Berlin: Springer, 195 p.

4.Batchelor G.K. (2000) An Introduction to Fluid Dynamics. Cambridge: Cambridge University Press, 615 p.

5.Chung, T. J. (2002). Computational fluid dynamics. [Computational fluid dynamics.], Cambridge: Cambridge University Press, 1029 p.

6.Drankovskyi V. E., Myronov K. A., Tynianova I. I. ta inshi (2022) Matematychne modeliuvannia robochoho protsesu hidromashyn : navch. posib. [Mathematical modeling of the working process of hydraulic machines: a textbook]. Kharkiv: NTU «KhPI», 406 p. (in Ukrainian).

7.Fletcher, A. J. (1988). Computational techniques for Fluid Dynamics. New York: Springer-Verlag: Berlin, 479 p.

8.Frank, M. (2016). White fluid mechanics (8th ed.). New York: McGraw-Hill Education, 849 p.

9.Hirsch, C. (2007) Numerical computation of internal and external flows (2nd ed.). Oxford: Published by John Wiley & Sons, Ltd, 695 p.

10. Ing. Dr. techn. Back O. (1955). Ventilatoren entwurf und berechnung. [Fans design and calculation] Halle (Saale), 362 p. (in German).

11. Jeffreys G., Swirles B. (1999). Methods of mathematical physics. By SIR HAROLD JEFFREYS M. A., D Sc., F.R.S. and BERTHA SWIRLES (LADY JEFFREYS) M.A., Ph.D. 3<sup>rd</sup> edition Cambridge: Cambridge University Press, 728 p.

12. Mironov K. A., Oleksenko Yu. Yu. (2019) Doslidzhennia potoku ridyny v dvovymirnii i tryvymirnii postanovtsi v protochnii chastyni vysokonapirnoi radialno-osovoi hidroturbiny. [Research of fluid flow in two-dimensional and three-dimensional formulation in the flow part of a high-pressure francis turbine]. Kharkiv: *Bulletin of the National Technical University "KhPI". Hydraulic machines and hydraulic units*, No 1'2019, pp. 72–76.

13. Mironov K. A., Oleksenko Yu. Yu., Mironov V. K. (2018) Doslidzhennia prostorovoi techii v protochnii chastyni vysokonapirnoi radialno-osovoi hidroturbiny. [Study of the spatial flow in the flow part of the high-pressure francis turbine] Kharkiv: Bulletin of the National Technical University "KhPI". *Hydraulic machines and hydraulic units*, 46'2018, pp. 25–29.

14. Regina P. Bracy, Richard L. Parish, and Joe E. McCoy. (1999) Precision Seeder Uniformity Varies with Theoretical Spacing. Alexandria: *HortTechnology,* 9 (1)' pp. 47–50.

*Melnik V. І., Doctor of Technical Sciences, Professor, State Biotechnological University, Kharkiv, Ukraine*

*Zelensky A. Р., Postgraduate Student, State Biotechnological University, Kharkiv, Ukraine*

*Zelensky A. Р., Postgraduate Student, State Biotechnological University, Kharkiv, Ukraine*

*Justification of centrifugal radial fan configuration choice using solidworks and ANSYS CFX software complexes With the development of computer and software systems, Computational Fluid Dynamics modeling (CFD modeling) has been eliminated, which is based on the development of systems to save mass, energy and resources, which describe the flow of technology ій in shoveling machines. All this makes it possible to save time and material resources in comparison with experimental research, as well as to carry out an optimal interpretation of the physical, geometric parameters and the borderline minds of the researched object. Ekta. This article examines the possibility of using the ANSYS 19.0 CFX software package for trivial numerical modeling of gas-dynamic processes, such as those required by the Center Radial Fan (VRV). The aerodynamic characteristics of the air blower were analyzed on the basis of the design, analysis of which made it possible to eliminate phenomena about the processes that occur in the flow part of the fan for different design configurations: No. 1, No. 2 and No. 3 for different values. spend again G\_m. The ANSYS 19.0 CFX software package makes it possible to read the numerical values of parameters, as well as visualize the behavior of parameters in the flow part of the fan.*

*The ANSYS program allows you to select a VRV of a specific configuration and change the size of the wind flow when specifying the size of the wind flow models: the ideal knitting is normal (in the frame of the model middle), laminar or turbulent flow to the wind, the rarefied and compressed middle, the two-worldly and the three-worldly.*

*This article examines the work of the VRV during the process of passing an ideal, non-crampy model medium through its flow part into a trivial medium. A turbulence model for trivimiral flow, Menter's Shear Stress Transport (SST model), which is a hybrid model between k-ε and k-ω turbulence models, has been adopted. Thus, the SST model has the same stability and accuracy as the standard k-ω model in the near-wall areas and the k-ε model at the wall-mounted area. It was possible to obtain a picture of the sub-vice of the flow part, the fields of fluid vectors and the direction of the wind flow for conditioning and analysis of the results.*

*Key words: turbulence model, high pressure, static pressure, high fan efficiency, static fan efficiency, flow inlet, flow out.*